# **ФЕДЕРАЛЬНОЕ ГОСУДАРСТВЕННОЕ УНИТАРНОЕ ПРЕДПРИЯТИЕ «ВСЕРОССИЙСКИЙ НАУЧНО-ИССЛЕДОВАТЕЛЬСКИЙ ИНСТИТУТ МЕТРОЛОГИЧЕСКОЙ СЛУЖБЫ» (ФГУП «ВНИИМС»)**

**СОГЛАСОВАНО**

**Заместитель директора вводственной метрологии ФГУП «ВНИИМС»** А.Е. Коломин  $M.H$ 2021 г.  $69R$ 

# **Государственная система обеспечения единства измерений**

# **СИСТЕМЫ ИЗМЕРИТЕЛЬНЫЕ БАЛАНСИРОВОЧНЫЕ «R-BAL SI-1»**

# **МЕТОДИКА ПОВЕРКИ**

**МП 204/3-17-2021**

**г. Москва** 2021

# **СИСТЕМЫ ИЗМЕРЕНИЯ БАЛАНСИРОВОЧНЫЕ «R-BAL SI-1» МЕТОДИКА ПОВЕРКИ МП 204/3-17-2021**

**Введена в действие с** « » 20 г.

## **ОБЩИЕ СВЕДЕНИЯ.**

Настоящая методика распространяется на системы измерительные балансировочные «R-BAL SI-1» (далее - системы), изготовленные обществом с ограниченной ответственностью «Производственная Компания РОБАЛС» (ООО «ПК РОБАЛС»), г. Армавир, и устанавливает порядок и объем их первичной и периодической поверок.

Интервал между поверками 2 года.

При проведении поверки в качестве средств поверки используется рабочий эталон 3-го разряда по приказу Федерального агентства по техническому регулированию и метрологии от 29 мая 2018 года № 1053 и РЭ 4-го разряда по приказу Федерального агентства по техническому регулированию и метрологии от 31.07.2018 г. №1621, как средства измерения, заимствованное из других поверочных схем в соответствии с Государственной поверочной схемой для средств измерений виброперемещения, виброскорости, виброускорения и углового ускорения, утвержденной приказом Федерального агентства по техническому регулированию и метрологии от 27.12.2018 г. № 2772, в соответствии с этим можно сделать вывод о прослеживаемости поверяемого СИ к Государственному первичному специальному эталону единицы электрического напряжения по приказу Федерального агентства по техническому регулированию и метрологии от 29 мая 2018 года № 1053 и к государственному первичному эталону времени и частоты по приказу Федерального агентства по техническому регулированию и метрологии от 31.07.2018 г. №1621.

Допускается возможность поканальной поверки с указанием объема выполненной поверки в федеральном информационном фонде по обеспечению единства измерений и в свидетельстве о поверке (при необходимости).

# 1. ПЕРЕЧЕНЬ ОПЕРАЦИЙ ПОВЕРКИ СРЕДСТВА ИЗМЕРЕНИЙ

1.1 При проведении поверки должны быть выполнены операции, указанные в Таблице 1.

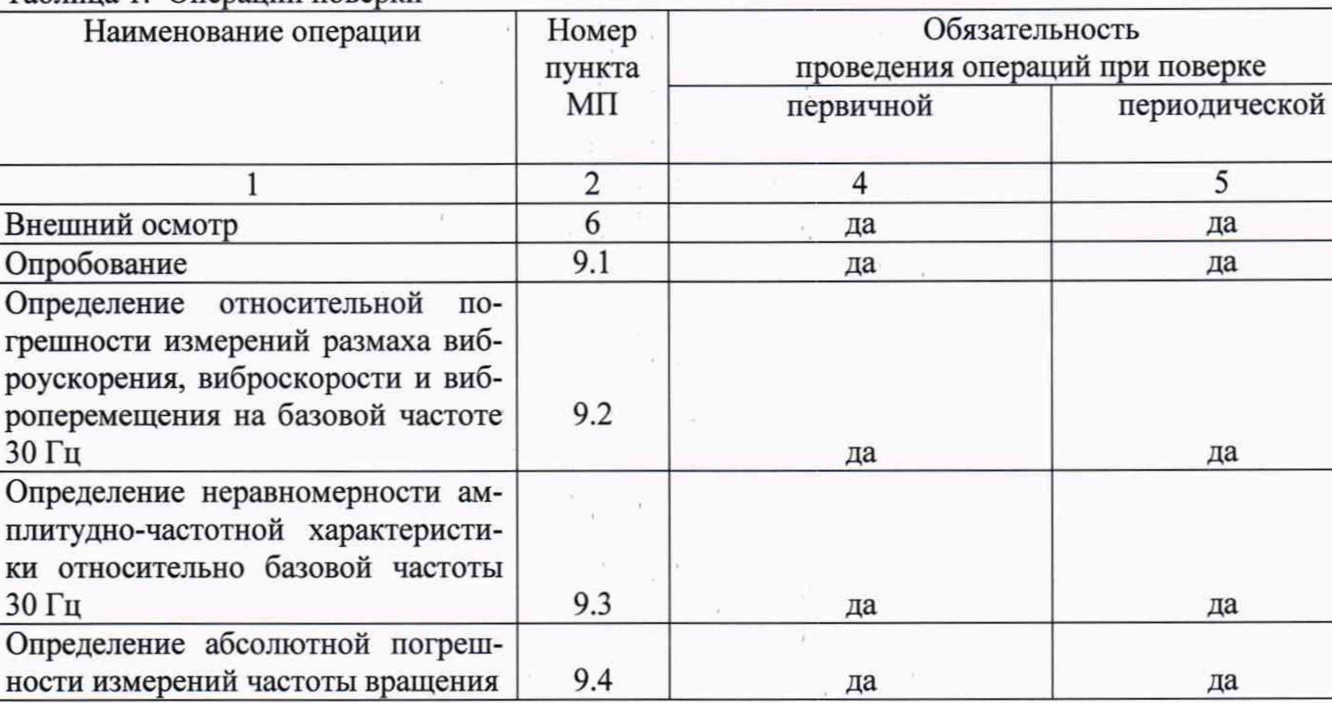

Таблица 1. Операции поверки

# 2. МЕТРОЛОГИЧЕСКИЕ И ТЕХНИЧЕСКИЕ ТРЕБОВАНИЯ К СРЕДСТВАМ

## ПОВЕРКИ

При проведении поверки необходимо применять основные и вспомогательные  $2.1$ средства поверки, приведенные в таблице 2.

Таблица 2. Средства поверки

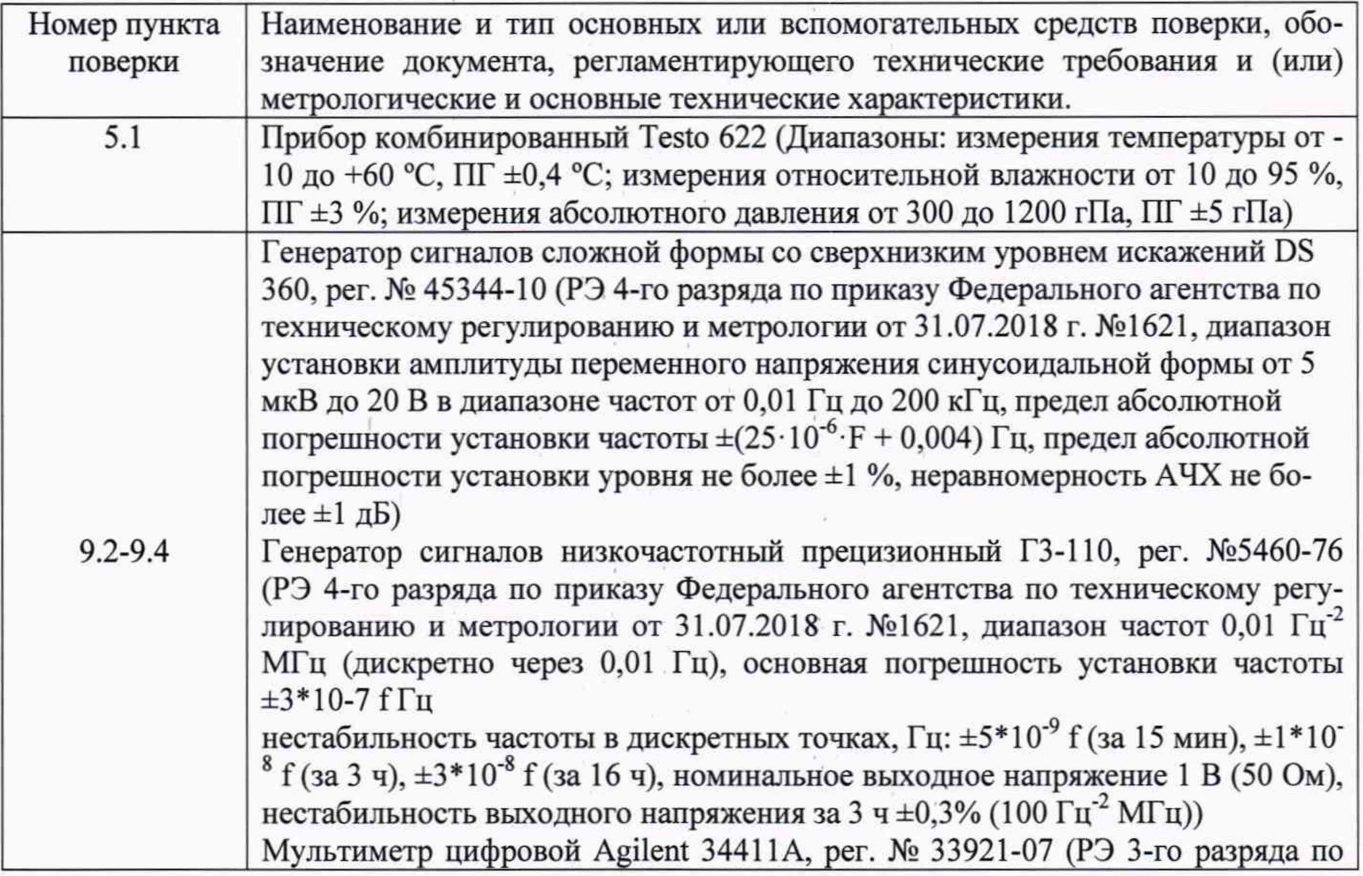

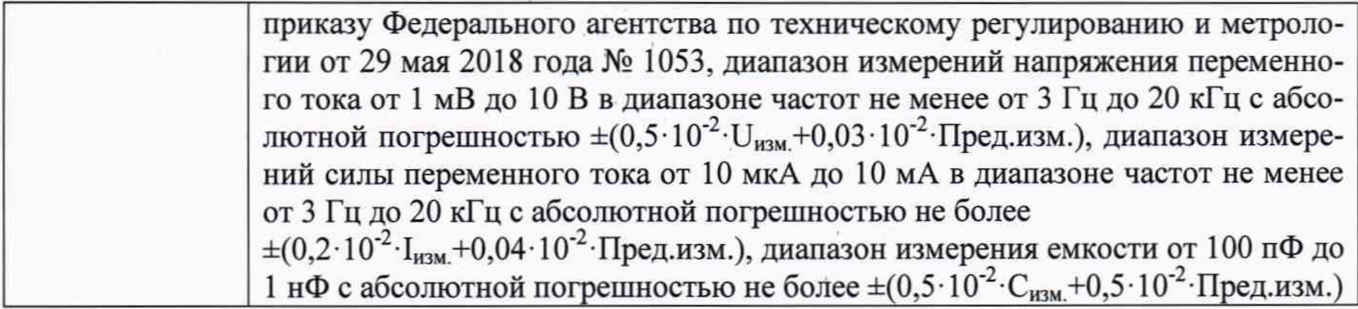

2.2 Допускается применять другие средства поверки, не приведенные в перечне, но обеспечивающие определение (контроль) метрологических характеристик поверяемых средств измерений с требуемой точностью.

## 3. ТРЕБОВАНИЯ К СПЕЦИАЛИСТАМ, ОСУЩЕСТВЛЯЮЩИМ ПОВЕРКУ

3.1 К поверке допускаются лица, имеющие необходимые навыки по работе с подобными СИ и ознакомленные с эксплуатационной документацией.

#### 4. ТРЕБОВАНИЯ ПО ОБЕСПЕЧЕНИЮ БЕЗОПАСНОСТИ ПРОВЕДЕНИЯ ПОВЕРКИ

4.1 При проведении поверки должны соблюдаться требования безопасности, установленные в ГОСТ 12.1.019-2017, ГОСТ 12.2.091-2012 и эксплуатационной документации фирмы-изготовителя.

#### 5. ТРЕБОВАНИЯ К УСЛОВИЯМ ПРОВЕДЕНИЯ ПОВЕРКИ

5.1 При проведении поверки должны быть соблюдены следующие условия:

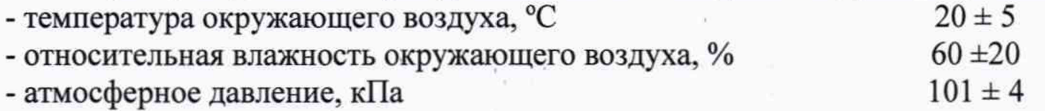

Измерение температуры окружающей среды, относительной влажности воздуха и атмосферного давления проводить при помощи прибора комбинированного Testo 622.

### 6. ВНЕШНИЙ ОСМОТР СРЕДСТВА ИЗМЕРЕНИЙ

При проведении внешнего осмотра должно быть установлено соответствие поверяемой системы следующим требованиям:

- система должна быть укомплектована руководством по эксплуатации и методикой поверки;
- должны отсутствовать дефекты и повреждения (трещины, вмятины);

маркировка системы должна быть четкой и соответствовать технической документации.

### 7. ПОДГОТОВКА К ПРОВЕДЕНИЮ ПОВЕРКИ

7.1 Подготовка к проведению поверки должна включать в себя следующие действия:

- подведение заземлений к используемым техническим средствам в соответствии с эксплуатационной документацией;

-прогрев технических средств, используемых при поверке, в течении времени, предусмотренного эксплуатационной документацией.

### 8. ПРОВЕРКА ПРОГРАММНОГО ОБЕСПЕЧЕНИЯ СРЕДСТВА ИЗМЕРЕНИЙ

8.1 Перед проведением поверки необходимо проверить идентификационные данные

ПО.

Запустить программу «R-BAL» и зайти в вкладку «О программе». Указанные идентификационные данные не должны быть ниже указанных в диалоговом окне «О ПРОГРАММЕ R-BAL 3.9.5.1» приведенных на рисунке 1.

 $O$  ПРОГРАММЕ R-BAL 3.9.5.1  $\times$ 

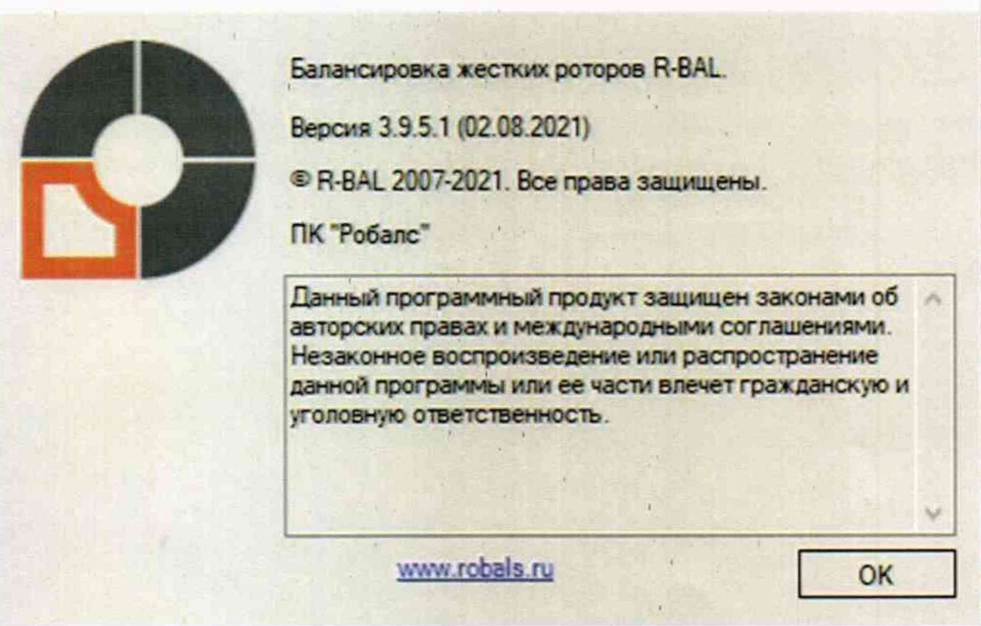

Рисунок 1 - Идентификационные данные программного обеспечения системы

#### 9. ПОДГОТОВКА К ПОВЕРКЕ И ОПРОБОВАНИЕ СРЕДСТВА ИЗМЕРЕНИЙ

9.1 Опробование.

Для проведения поверки системы необходимо выполнить следующие действия:

- включить кабель сетевого питания системы в розетку;

- подключить генератор сигналов низкочастотный прецизионный ГЗ-110 к одному из каналов вибрации.

- подключить генератор сигналов сложной формы со сверхнизким уровнем искажений DS 360 к каналу измерения частоты вращения.

При помощи тумблера подать питание на измерительную систему, при этом засветится индикатор общего питания. Для включения системы необходимо нажать на кнопку включения компьютера и дождаться автоматического запуска программы «R-Bal» При запуске программы в окне «Авторизация» из выпадающего списка необходимо выбрать пользователя «Администратор» и в поле ввода пароля ввести «2005».

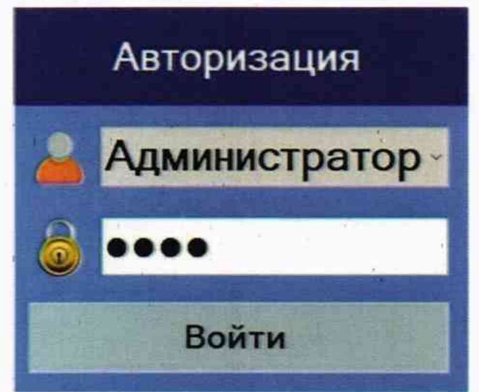

В строке меню «Настройки» необходимо выбрать пу «Настройки программы»:

Во вкладке «Основные» окна настроек необходимо убедиться, что в поле «ПОРТ» не задан ни один из портов компьютера, а пункт «Использовать управление лвигателем» не отмечен галочкой. В случае, если данные настройки были иными, необходимо выбрать верные и нажать на кнопку «Записать».

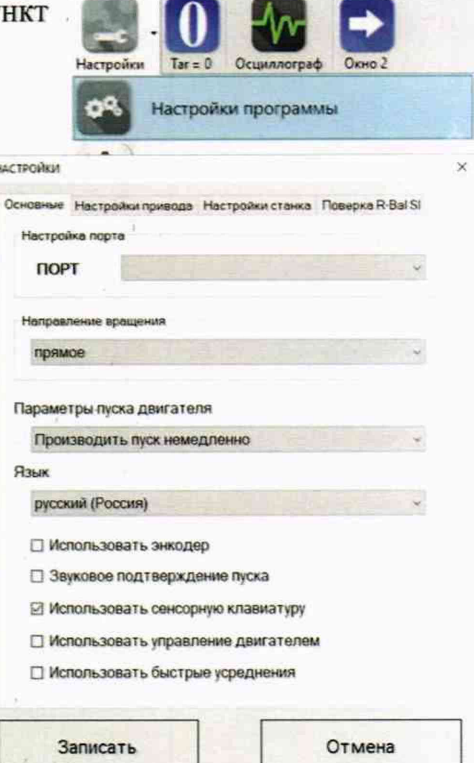

Поверку проводят во вкладке «Поверка R-Bal SI» окна «Настройки». Перед проведением поверки необходимо подать с генератора сигналов низкочастотного прецизионному ГЗ-110 синусоидальный сигнал на частоте 30 Гц.

С генератора сигналов сложной формы со сверхнизким уровнем искажений DS 360 подать сигнал прямоугольной формы частотой 30 Гц.

Убедиться, что показания в поле «Частотомер» и «Тахометр» стабильны и частота соответствует частоте генерируемого сигнала.

Определение относительной погрешности измерений размаха виброускорения, 9.2 виброскорости и виброперемещения на базовой частоте 30 Гц.

Поверка проводится поочередно для каждого из двух измерительных каналов параметров вибрации.

Генератор сигналов низкочастотный прецизионный ГЗ-110 подключить к каналу измерения вибрации.

Генератор сигналов сложной формы со сверхнизким уровнем искажений DS 360 подключить к каналу измерения частоты вращения.

Задавать с генератора сигналов сложной формы со сверхнизким уровнем искажений DS 360 сигнал прямоугольной формы той же частоты что подается на вход канала измерения параметров вибрации с генератора сигналов низкочастотного прецизионного ГЗ-110.

Подать с генератора сигналов сложной формы со сверхнизким уровнем искажений DS 360 сигнал прямоугольной формы на частоте 30 Гц амплитудой 500 мВ.

Выход генератора сигналов низкочастотного прецизионного ГЗ-110 запаралелить на мультиметр цифровой Agilent 34411A, для контроля измерения подаваемого на вход измерительного канала напряжения.

Запрограммировать коэффициент преобразования измерительного канала, равным 102 мB/(м $\cdot$ с<sup>-2</sup>), что соответствует 1000 мB/g.

С генератора сигналов низкочастотного прецизионного Г3-110 подать следующие амплитудные значения: 0,5; 2; 10; 20; 100; 200; 800; 2000; 2500 мВ, контролируя подаваемый сигнал мультиметром цифровым Agilent 34411A.

Заполнить по показаниям системы таблицу 1 и рассчитать относительную погрешность измерения по формуле 1.

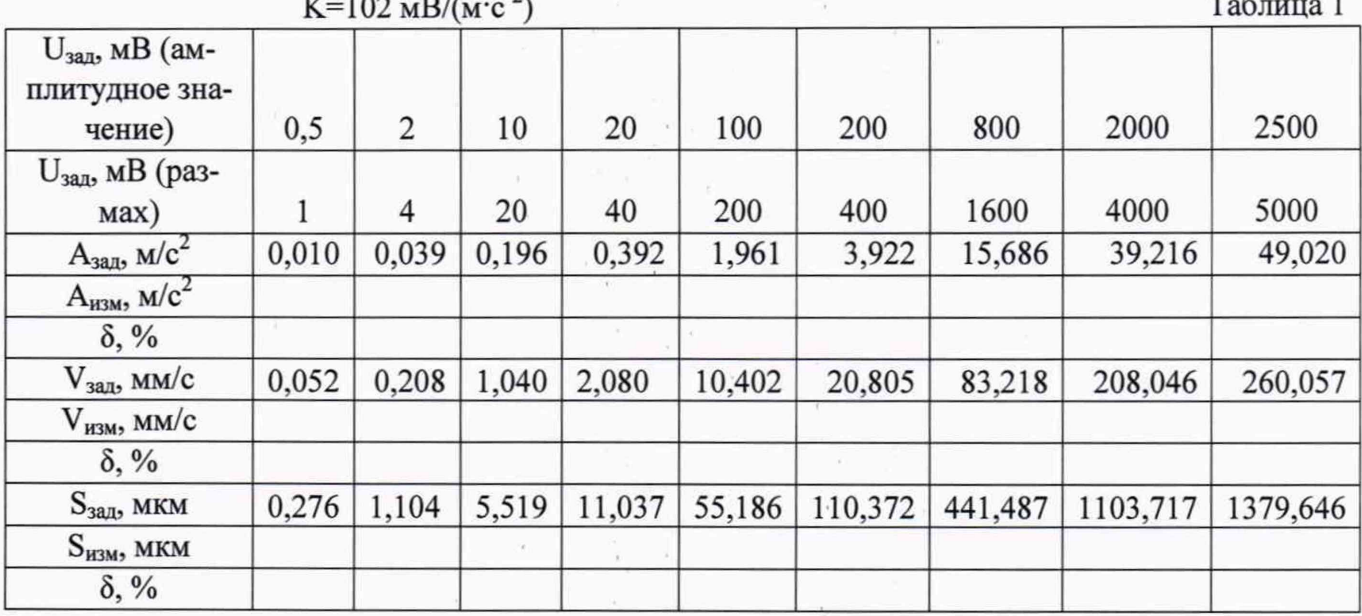

Относительную погрешность измерения рассчитать по формуле:

$$
\delta = \frac{D_{\text{H3M}} - D_{\text{3a}}}{D_{\text{3a}}}
$$
 \* 100 % (1)

 $\lambda$ 

где:

D<sub>зал</sub> - задаваемое значение параметра вибрации (виброускорения, виброскорости, виброперемещения),  $M/c<sup>2</sup>$  (мм/с, мкм);

D<sub>изм</sub> - измеренное значение параметра вибрации по показаниям системы (виброускорения, виброскорости, виброперемещения), м/с<sup>2</sup> (мм/с, мкм).

Система считается прошедшей поверку по данному пункту если полученные значения относительной погрешности измерения не превышают: ± 6 %.

9.3 Определение неравномерности амплитудно-частотной характеристики относительно базовой частоты 30 Гц.

Неравномерность амплитудно-частотной характеристики проверяется по виброускорению, т. к. измерение виброускорения является прямым видом измерения, а виброскорость и виброперемещение косвенные.

Поверка проводится поочередно для каждого из двух измерительных каналов.

Генератор сигналов низкочастотный прецизионный ГЗ-110 подключить к каналу измерения вибрации.

Генератор сигналов сложной формы со сверхнизким уровнем искажений DS 360 подключить к каналу измерения частоты вращения.

Запрограммировать коэффициент преобразования 102 мВ/(м·с<sup>-2</sup>), что соответствует 1000 мВ/g.

Подать с генератора сигналов низкочастотного прецизионного Г3-110 амплитудное значение напряжение равное 500 мВ на следующих частотах: 3, 10, 32, 100, 200 и 300 Гц, контролируя подаваемый сигнал мультиметром цифровым Agilent 34411A.

С генератора сигналов сложной формы со сверхнизким уровнем искажений DS 360 подать сигнал прямоугольной формы амплитудой 500 мВ той же частоты что подается на вход канала измерения параметров вибрации.

Заполнить по показаниям системы таблицу 2 и рассчитать неравномерность амплитудно-частотной характеристики по формуле 2.

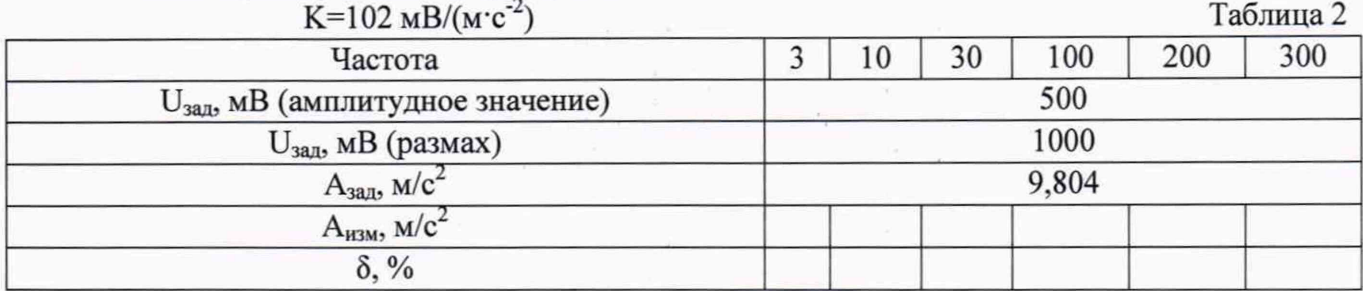

Неравномерность амплитудно-частотной характеристики рассчитывается по формуле 2.

$$
\delta = \frac{D_{\text{H3M}} - D_{\text{Ga3}}}{D_{\text{Ga3}}} * 100\% \tag{1}
$$

где:

D<sub>баз</sub> - задаваемое значение виброускорения измеренное системой на базовой частоте 30  $\Gamma$ ц, м/с<sup>2</sup>;

D<sub>изм</sub> - измеренное значение виброускорения на i-ой частоте по показаниям системы,  $M/c^2$ .

Система считается прошедшей поверку по данному пункту если полученные значения неравномерности амплитудно-частотной характеристики не превышают:  $\pm$  3%.

9.4 Определение абсолютной погрешности измерений частоты вращения.

Измерения проводятся при помощи генератора сигналов сложной формы со сверхнизким уровнем искажений DS 360.

Подать на вход канала частоты вращение сигнал прямоугольной формы амплитудой 500 мВ на следующих частотах: 1,33; 2; 3; 6; 14; 16,67; 33,33; 50 и 83,33 Гц, что соответствует следующим значениям частоты вращения: 80, 120, 180, 360, 840; 1000; 2000; 3000; 5000 об/ мин.

Заполнить по показаниям системы таблицу 3 и рассчитать абсолютную погрешность измерения по формуле 3.

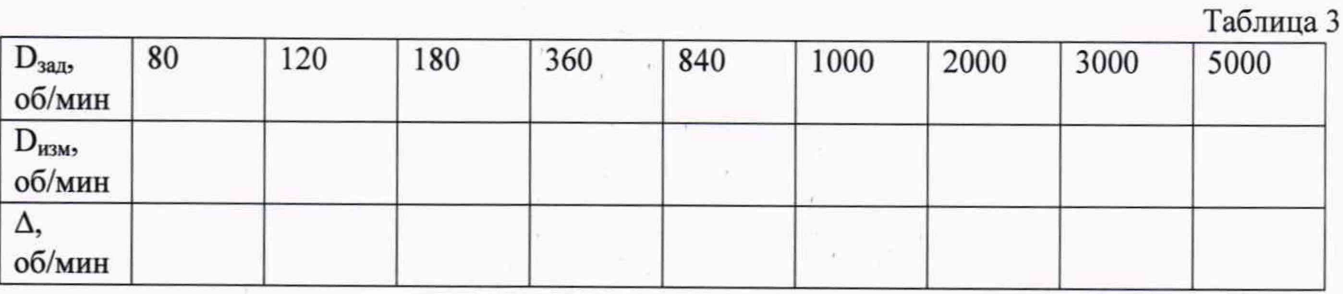

Абсолютную погрешность измерений частоты вращения рассчитать по формуле:  $\delta = D_{\text{H3M}} - D_{\text{S4M}}$ , об/мин  $(1)$ 

гле:

D<sub>зад</sub> - задаваемое значение частоты вращения, об/мин;

D<sub>изм</sub> - измеренное значение частоты вращения по показаниям системы, об/мин.

Система считается прошедшей поверку по данному пункту если полученные значения абсолютной погрешности не превышают:  $\pm (1+0,0025)$ , где N-частота вращения.

## 10. ПОДТВЕРЖДЕНИЕ СООТВЕТСТВИЯ СРЕДСТВА ИЗМЕРЕНИЯ МЕТРОЛОГИЧЕСКИМ ТРЕБОВАНИЯМ

Система считается пригодной к применению (соответствующей метрологическим требованиям) если она прошла поверку по каждому пункту данной методики и все максимальные значения относительной погрешности измерений, неравномерности АЧХ и абсолютной погрешности измерения частоты вращения не превышают допустимых значений, указанных в описании типа. Если не все измерительные каналы прошли поверку по данной методике, система считается годной ограниченно (в составе каналов, прошедших поверку). При этом в свидетельстве о поверке и (или) в паспорте на систему, а так же в Федеральном информационном фонде по обеспечению единства измерений должны быть перечислены каналы, пригодные к применению.

#### 11. ОФОРМЛЕНИЕ РЕЗУЛЬТАТОВ ПОВЕРКИ

11.1. Система, прошедшая поверку с положительным результатом, признается пригодной к эксплуатации и допускаются к применению.

Результаты поверки системы передаются в Федеральный информационный фонд по обеспечению единства измерений. По заявлению владельца средства измерений или лица, представившего его на поверку, выдается свидетельство о поверке средства измерений.

11.2. При отрицательных результатах поверки в соответствии с действующим законодательством в области обеспечения единства измерений РФ на систему (или отдельные каналы системы) оформляется извещение о непригодности к применению.

11.3 По результатам поверки оформляется протокол в произвольной форме, включающий в себя таблицы 1-3 настоящей методики.

Зам. начальника отд. 204 В. П. Кывыржик

Начальник лаборатории 204/3 А .Г. Волченко